**Οδηγίες Συμπλήρωσης της διαδικτυακής φόρμας επιλογής μαθημάτων για τα Μαθήματα Ενότητας: Πρακτική άσκηση και γνωστικά αντικείμενα Η΄ εξάμηνο**

- Η φόρμα δήλωσης μαθήματος βρίσκεται στο σύνδεσμο:
	- <http://doodle.com/poll/i9p6r39gnt53sseb>
	- Ο σύνδεσμος θα αναρτηθεί στο δικτυακό τόπο του Τμήματος (Ανακοινώσεις)
- Αφού επισκεφτείτε τη σελίδα, ακολουθείτε τις **οδηγίες** που βρίσκονται στη συνέχεια του παρόντος κειμένου.

### Πρακτική άσκηση και γνωστικά αντικείμενα - Η΄ εξάμηνο

Edit your poll | 10 | ♥ 0 | ● 4 minutes ago Τμήμα Εκπαίδευσης και Αγωγής στην Προσχολική Ηλικία Where:

#### \*\*ΠΡΟΣΟΧΗ\*\*

Με (\*) επιλογές με προαπαιτούμενα μαθήματα. Δείτε τον Οδηγό Σπουδών για λεπτομέρειες.

Στο πεδίο κειμένου (αριστερά) πριν την επιλογή σας γράφετε τα στοιχεία σας: Επώνυμο Όνομα, Αριθμό Μητρώου Φοιτητή (με αυτή τη σειρά, πεζά, το πρώτο γράμμα κεφαλαίο).

Μόνο 1 επιλογή για κάθε φοιτητή/τρια. Όταν επιλέον καταχωρήσεις από ένα/μία φοιτητή/τρια, διαγράφονται ΟΛΕΣ οι καταχωρήσεις!

Δεκτές μόνο οι καταχωρήσεις εντός των χρονικών ορίων που θα τεθούν.

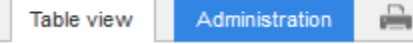

#### This is a limited poll

Every option can be chosen by maximum 25 participant(s).

Show all 9 options =

### Most popular option: undefined  $\Box$  Select final option(s)  $\blacktriangleright$

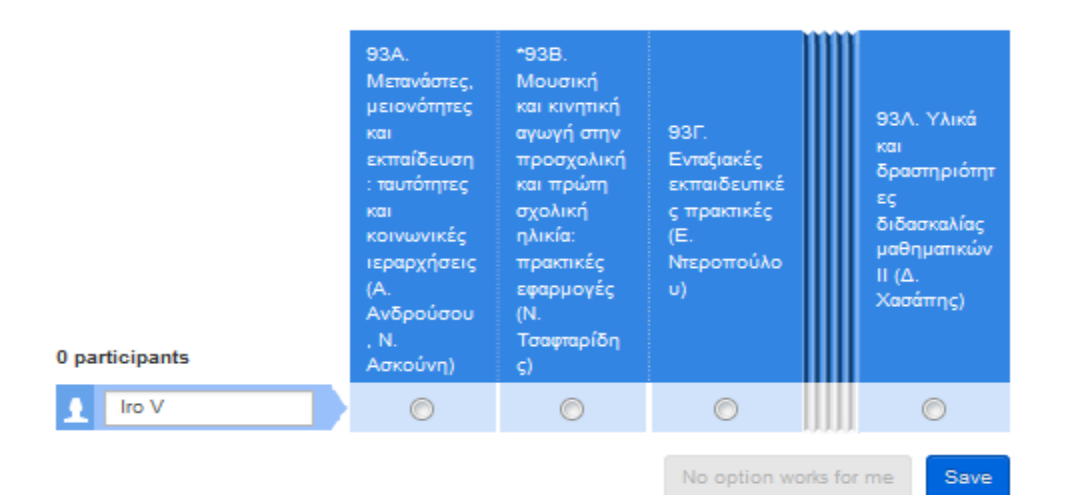

Πατήστε το κουμπί **«Show all 9 Options»**, για να φανούν όλες οι επιλογές

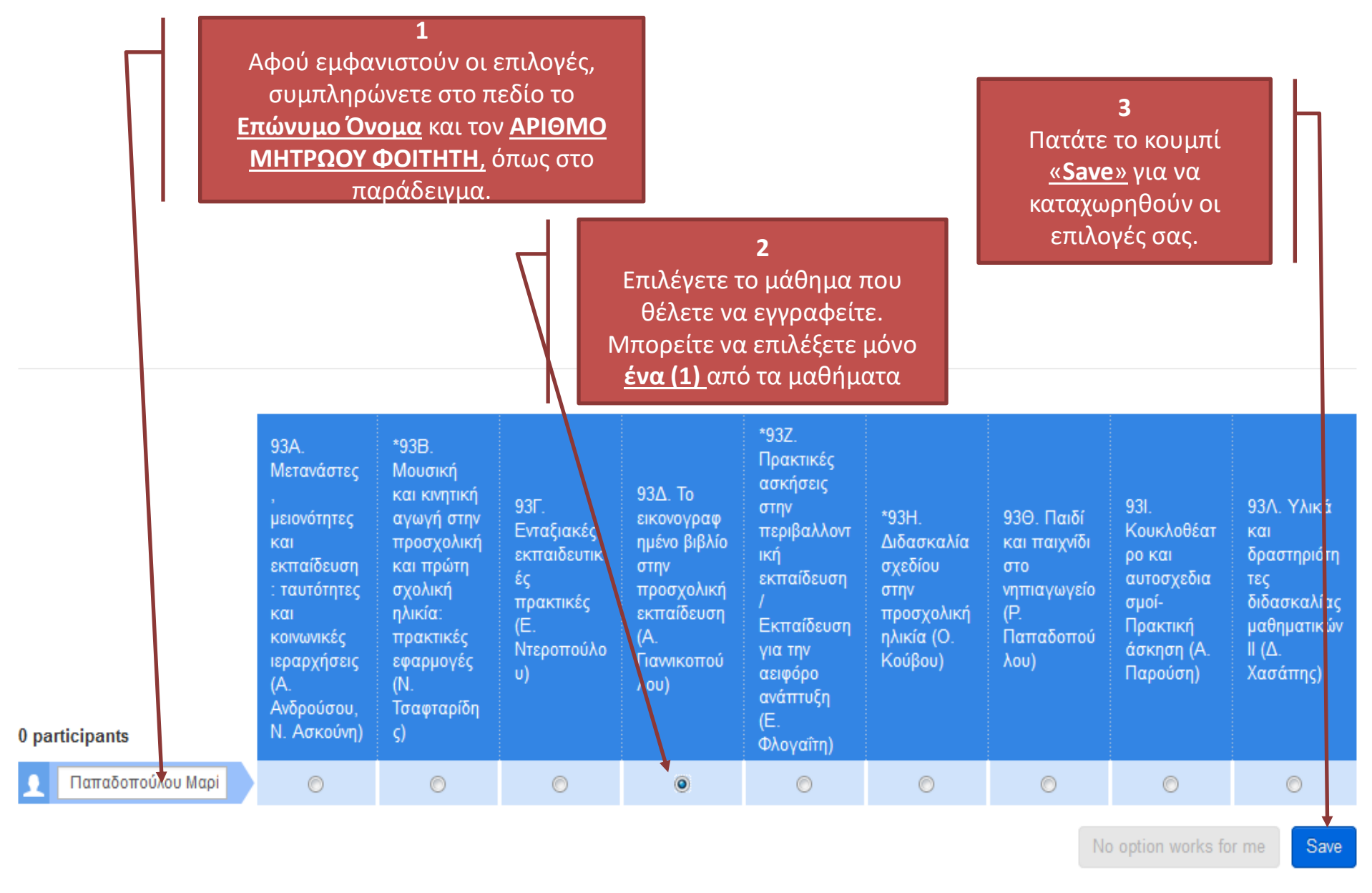

**Προσοχή! Με την καταχώρηση της επιλογής σας, δεν θα έχετε δικαίωμα επιστροφής στη φόρμα και διόρθωσης της επιλογής σας!**

# Μήνυμα Επιβεβαίωσης

### **Doodle**

**Επώνυμο Όνομα**

your choices have been submitted.

**Προσοχή!**

**Μην μπείτε 2<sup>η</sup> φορά στην πλατφόρμα για 2<sup>η</sup> καταχώρηση. Όταν υπάρχουν επιλέον καταχωρήσεις από ένα φοιτητή/μια φοιτήτρια, διαγράφονται ΟΛΕΣ οι καταχωρήσεις!**

## **\*\*ΠΡΟΣΟΧΗ\*\***

- Το (\*) στα μαθήματα 93Β, 93Ζ και 93Η δηλώνει ότι έχουν **προαπαιτούμενα**. Δείτε τον Οδηγό Σπουδών για λεπτομέρειες.
- Στο πεδίο κειμένου (αριστερά) πριν την επιλογή σας γράφετε **τα στοιχεία σας**: Επώνυμο Όνομα, Αριθμό Μητρώου Φοιτητή (με αυτή τη σειρά, πεζά, μόνο το πρώτο γράμμα κεφαλαίο).
- Μόνο **1 επιλογή** για κάθε φοιτητή/τρια. Όταν επιπλέον καταχωρήσεις από ένα/μία φοιτητή/τρια, διαγράφονται ΟΛΕΣ οι καταχωρήσεις!
- Πατήστε το **Save** για καταχώρηση.
- Δεκτές μόνο οι καταχωρήσεις εντός των **χρονικών ορίων**  που θα τεθούν.

## **Η φόρμα θα είναι διαθέσιμη**

**από την Δευτέρα 20/2/2017, ώρα 21.00**

**μέχρι και την Τετάρτη 22/2/2017, ώρα 12.00**

**Δεκτές θα γίνουν μόνο οι καταχωρήσεις εντός αυτών των χρονικών ορίων. Οι υπόλοιπες θα διαγραφούν.**

**Οι Οδηγίες Συμπλήρωσης, ο σχετικός σύνδεσμος, και οι τελικοί πίνακες κατανομής θα ανακοινωθούν στο δικτυακό τόπο του τμήματος (Νέα > Γραμματεία > Ανακοινώσεις)**